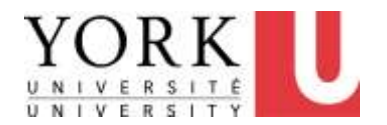

## 3. Keyboard/Calculator/Mouse

Revised May 7, 2012

- If you are experiencing any discomfort, be sure to also review the section on
	- Making Changes to Reduce Discomfort (see Main Menu)

Computer User MSD Prevention Checklist: Reference Material [<Main Menu>](http://www.yorku.ca/ergo/compselfassess-main.htm)1

### 3.1. Keyboard/Calculator/Mouse Positioning

- Section 3.1 describes how to position your equipment (e.g. mouse, keyboard) to maximize comfort.
- If you already know how to position your keyboard/ mouse/ calculator, skip to:
	- [3.2. Keyboard/Calculator/Mouse Use](http://www.yorku.ca/ergo/compselfassess-keymouse2.pdf)

Computer User MSD Prevention Checklist: Reference Material [<Main Menu>](http://www.yorku.ca/ergo/compselfassess-main.htm)2

## Adjusting the height and tilt of your keyboard platform

Learn how to operate your keyboard platform at:

– [how to operate your keyboard platform](http://www.yorku.ca/ergo/keyboard-platform-instructions.htm)

## Keyboard Platform

- If unsure, ask…
	- Co-worker
	- Supervisor
	- DOHS

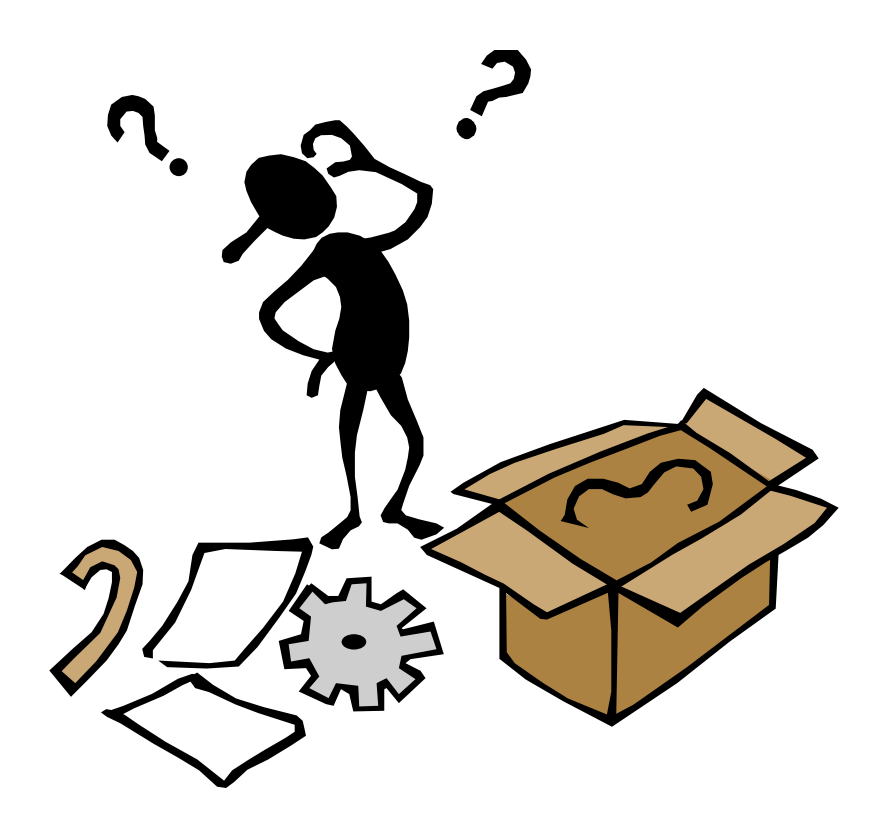

## Neutral Arm Posture

- a) When my fingers are on the keyboard
- My upper arms are vertical.
- My elbows are close to my sides.
- My wrists are straight both up and down and side to side.
- My forearms are parallel to the ground or sloping slightly downward. (**Exception:** If you look at the keyboard a lot, it may need to be higher with your forearms sloping up.)

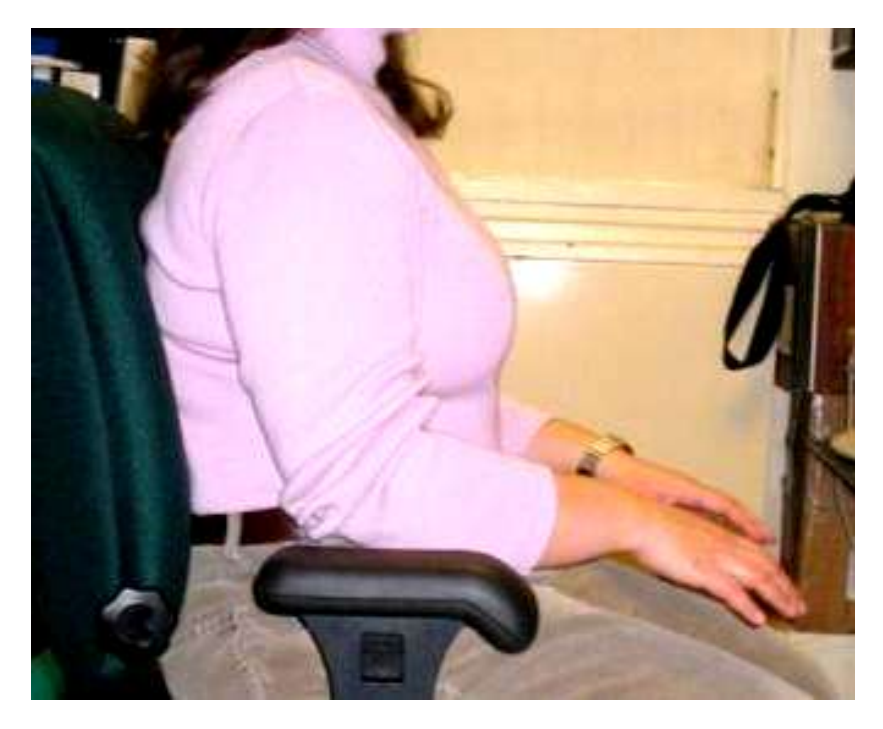

### Keyboard higher than "neutral" hand height? (heels are on the floor)

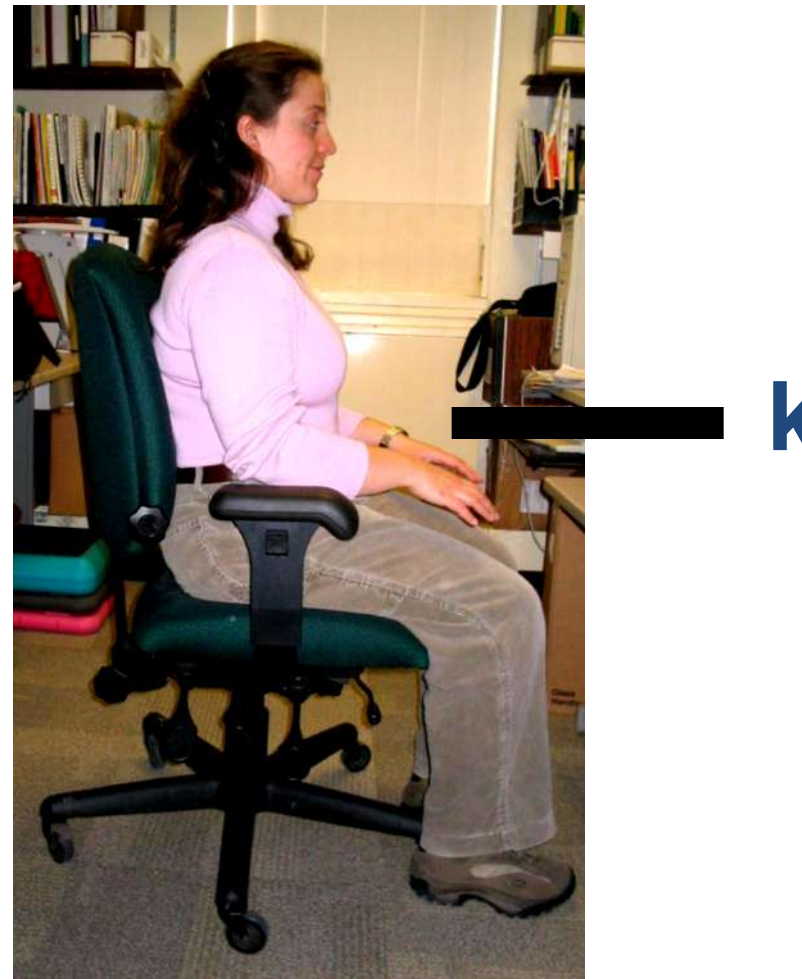

#### **keyboard**

## Lower keyboard

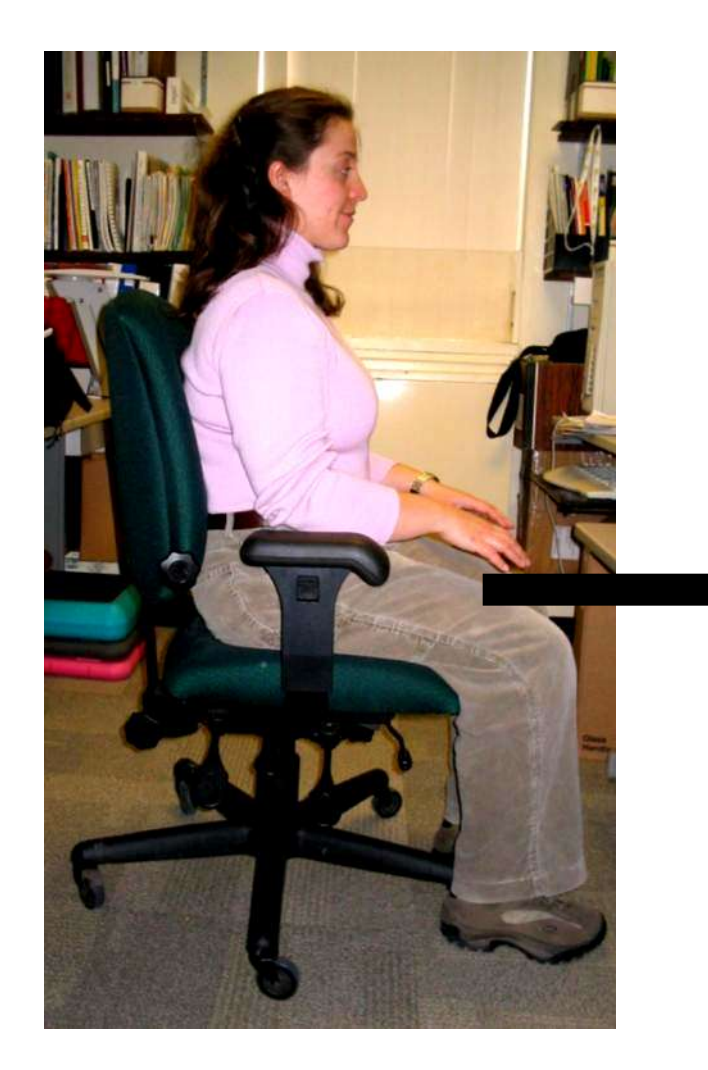

### **keyboard**

## What if you can't lower keyboard (i.e. not adjustable)?

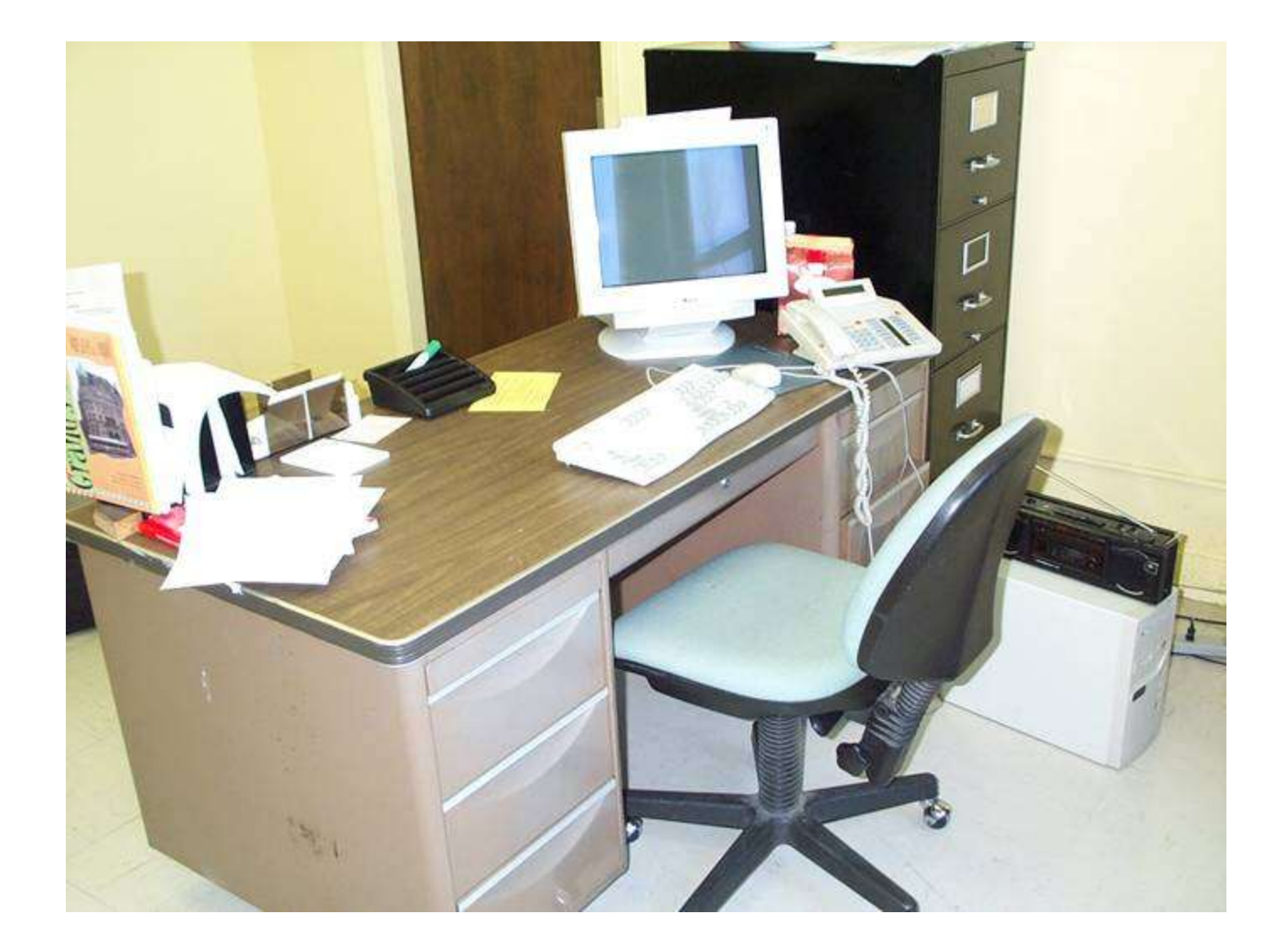

What if you can't lower keyboard (i.e. not adjustable or already at its lowest)?

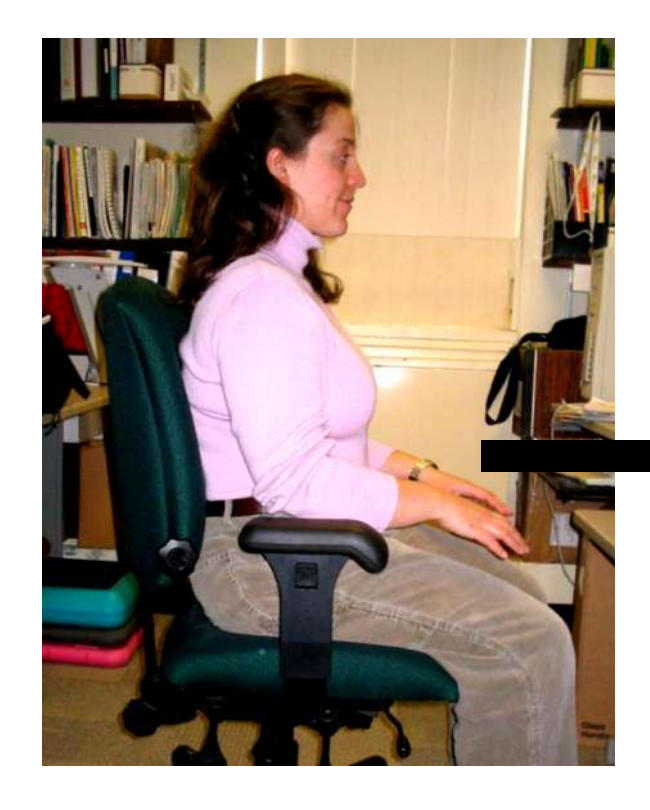

#### **keyboard**

## Raise chair

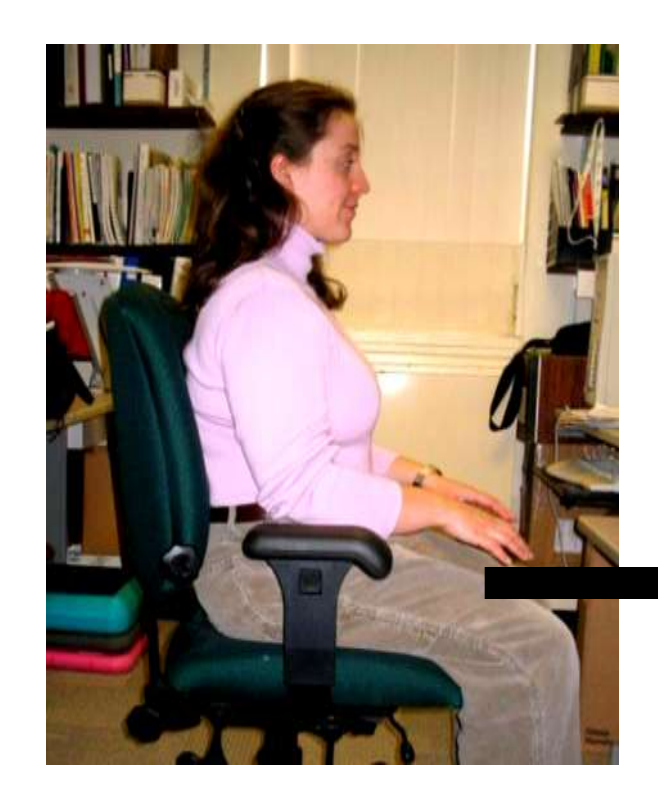

#### **keyboard**

### …and get a footrest

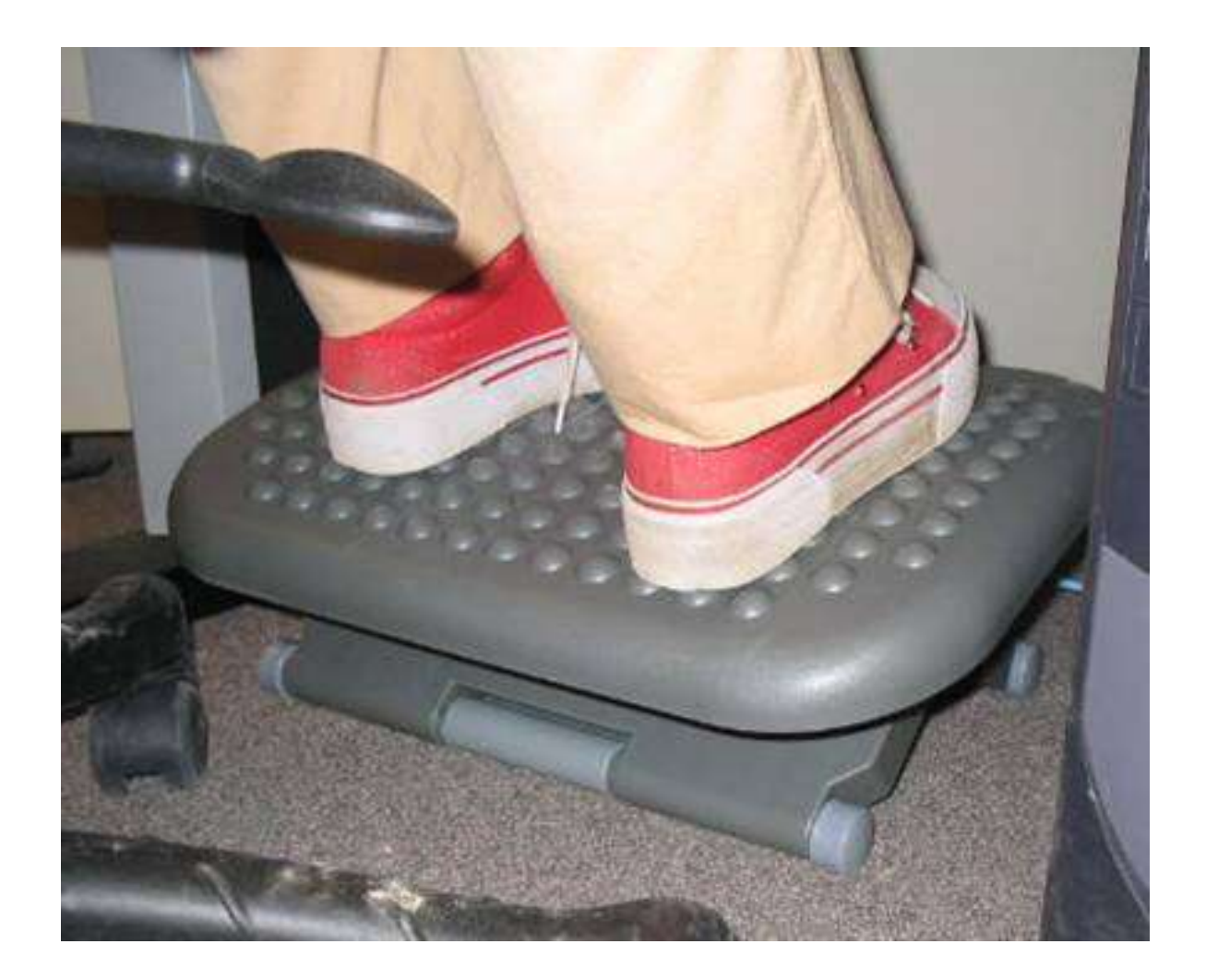

### Make sure yours is high enough

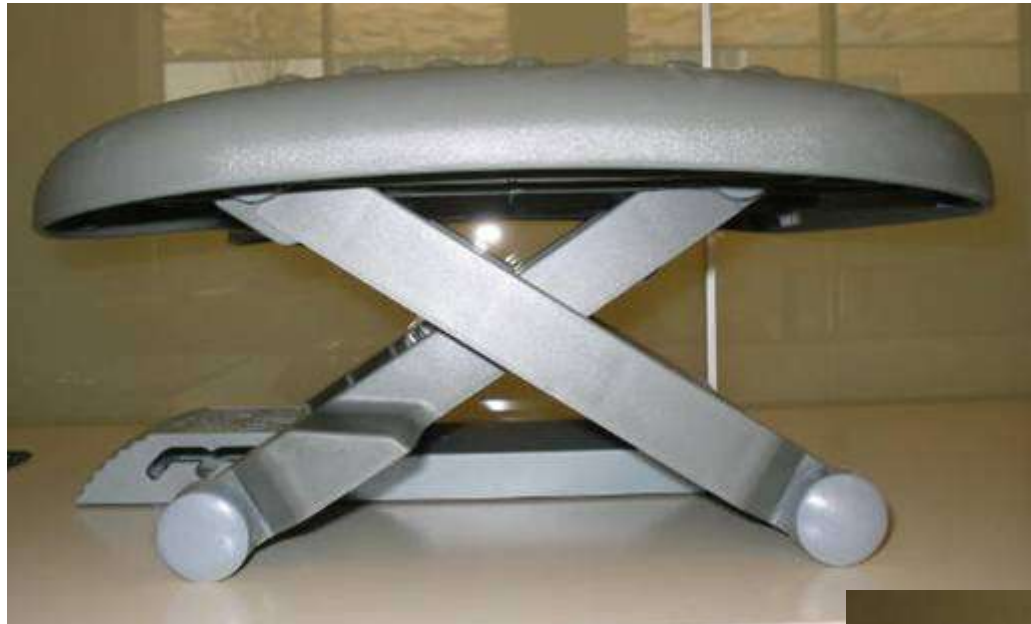

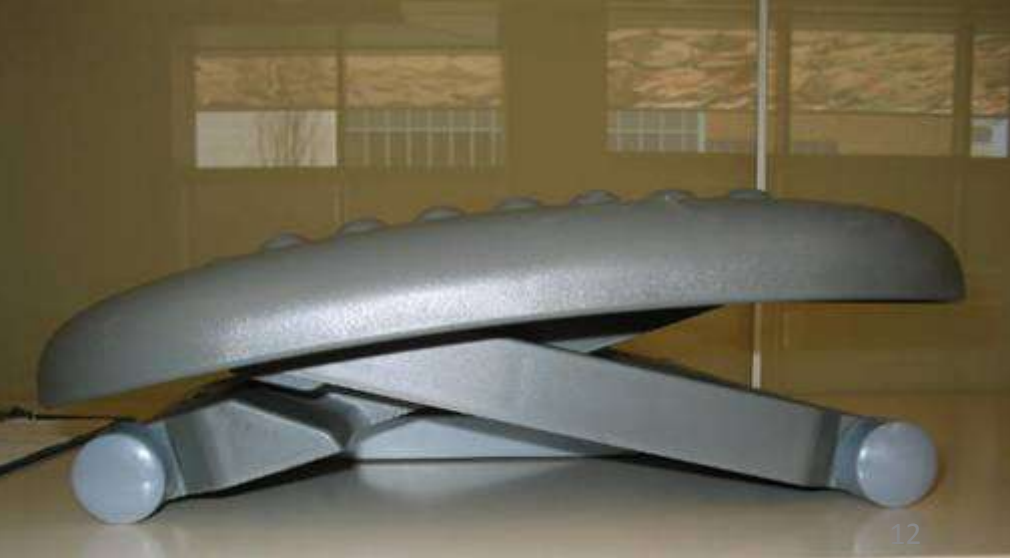

## How to set your seat height if you use a footrest

- While standing
	- Raise your seat to its highest
	- Move the footrest in front of your chair
- Sit down
- Position your feet over the footrest
- Lower your seat until you are comfortable (as described earlier)
- Based on this seat height, make changes to your keyboard and monitor heights, if adjustable

#### Keyboard Platform Tilt MYTH: Keyboard platform should slope down

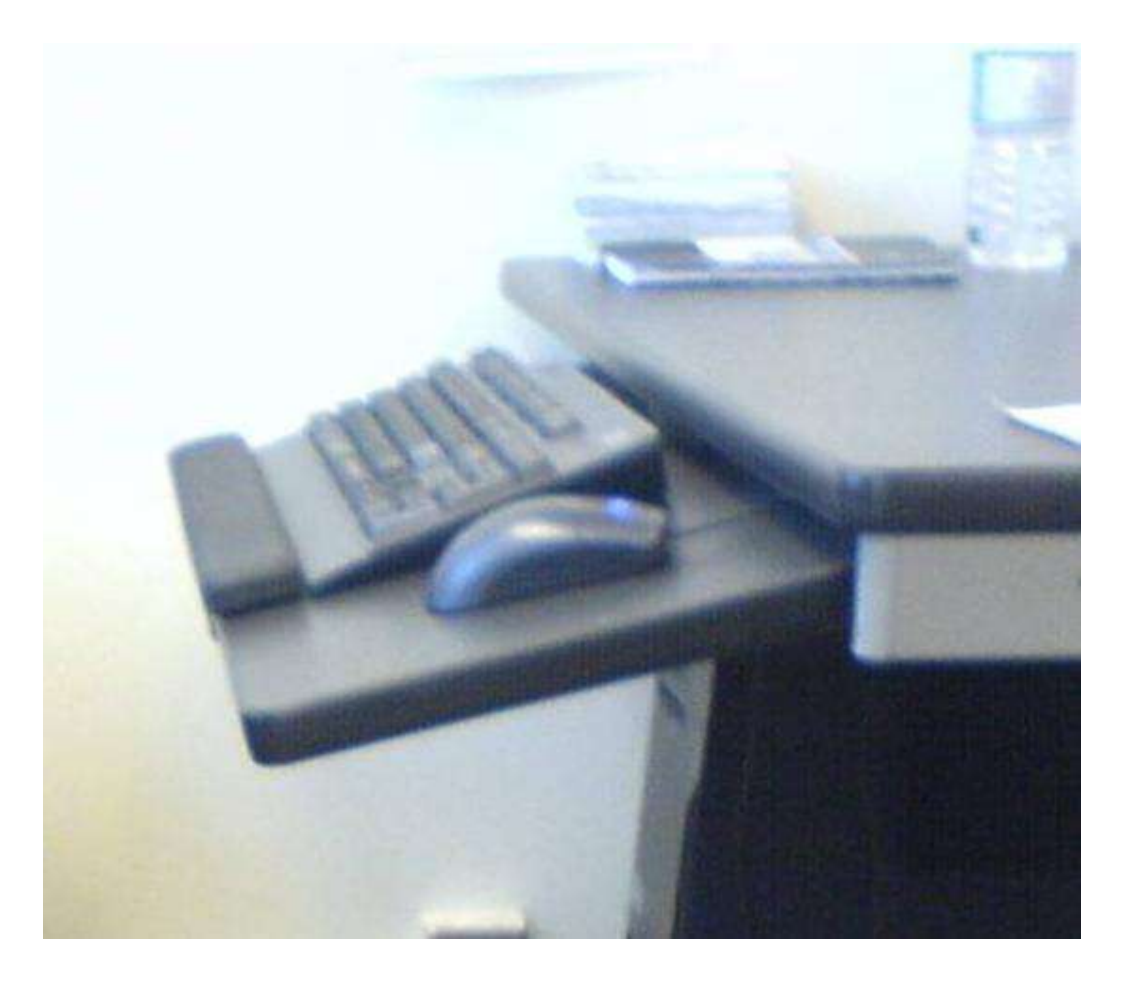

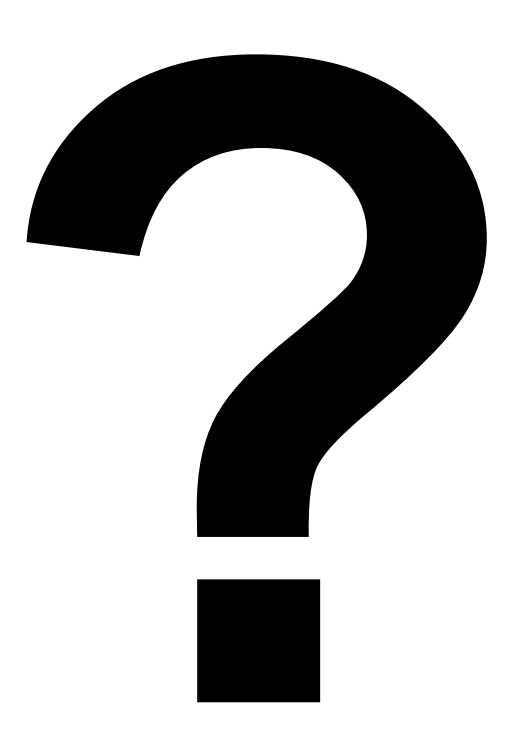

b) The slope of my keyboard is about the same as the slope of my forearms (e.g. keyboard slopes down, -ve tilt, if forearm slopes down)

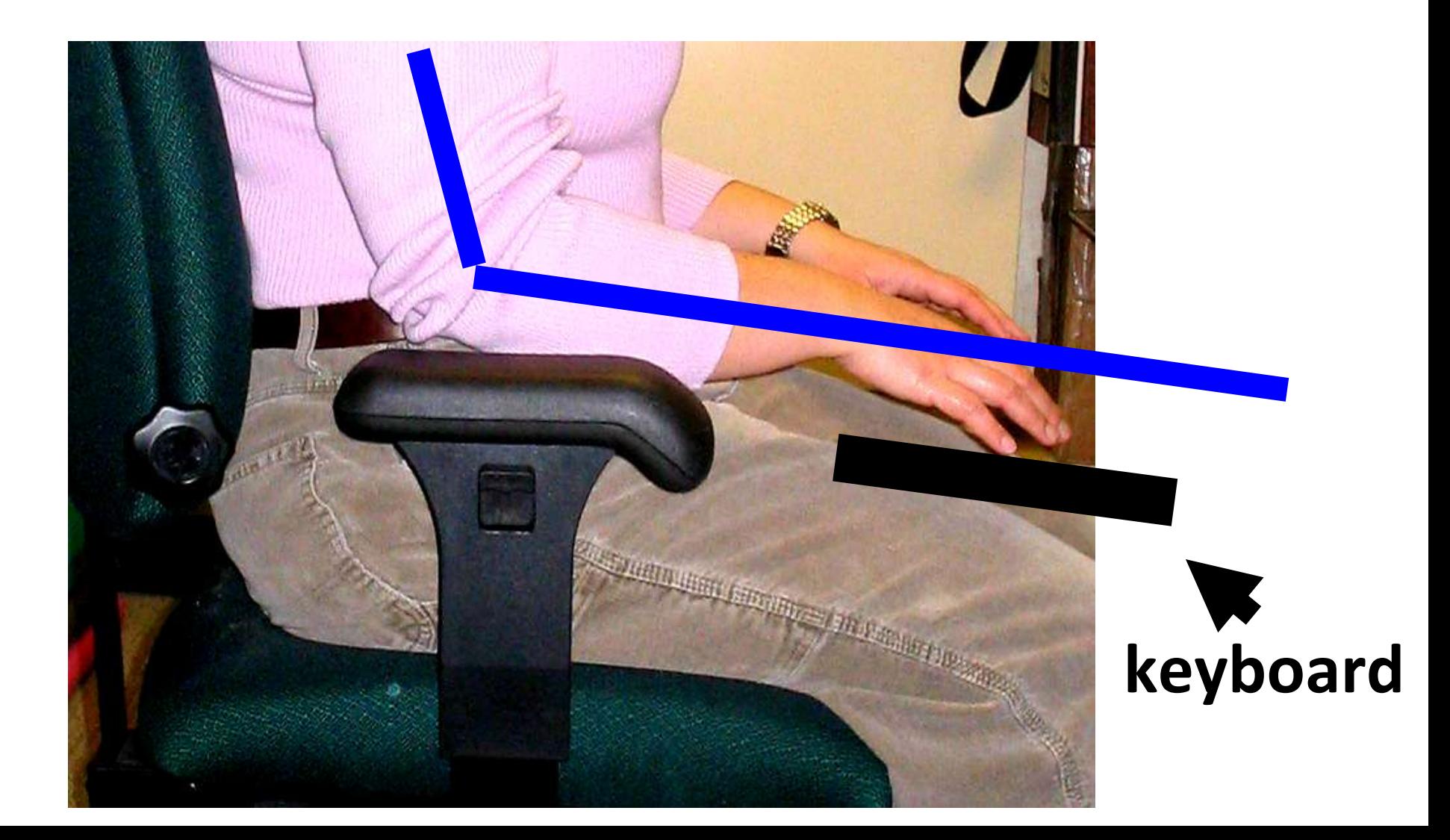

## What if you look at the keyboard a lot?

• Possible neck strain from looking down at low keyboard

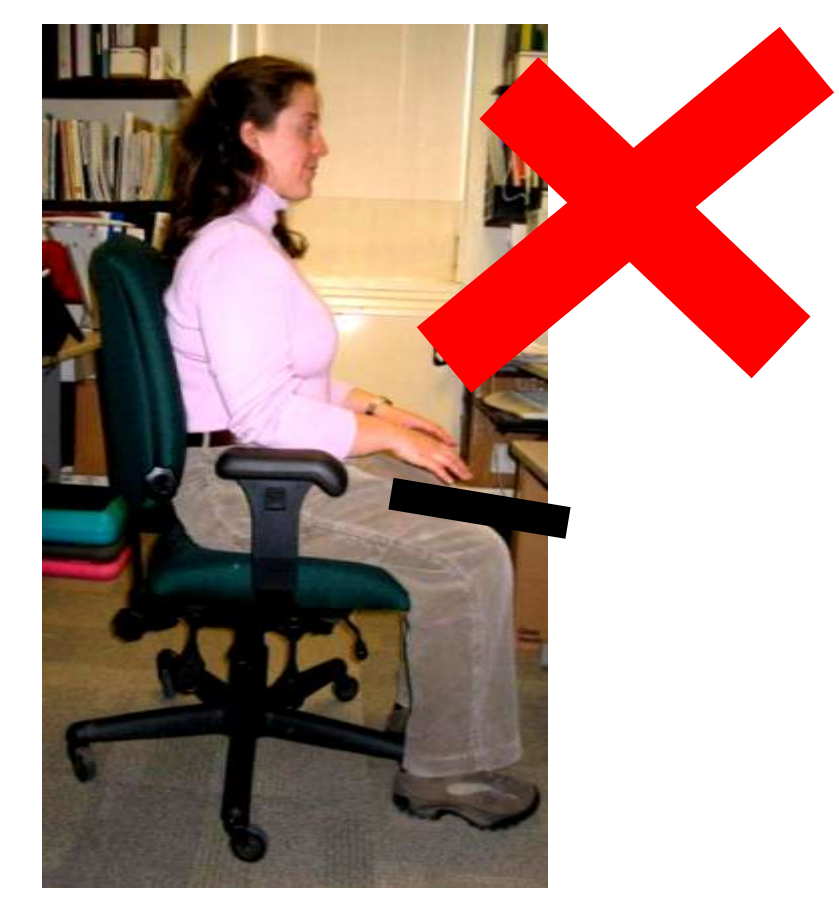

### Neck strain if you look at the keyboard a lot

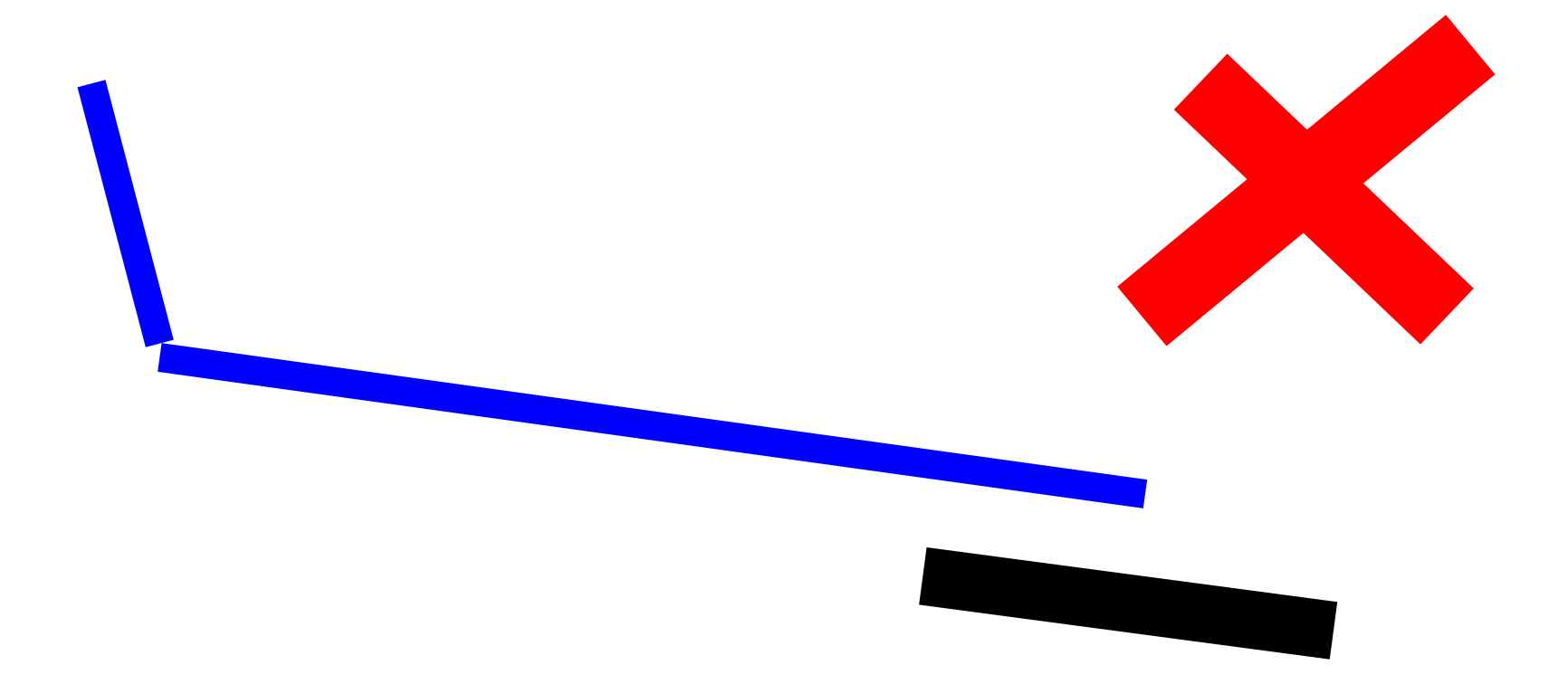

### Easier to look at if raised and tilted

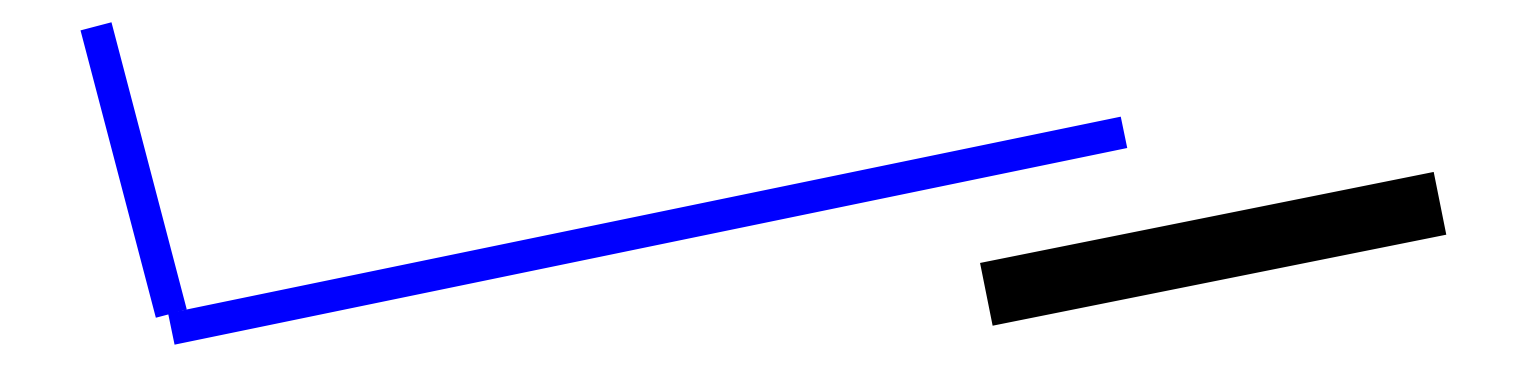

#### **Forearms and keyboard slope up (+ve tilt)**

## Look at keyboard occasionally?

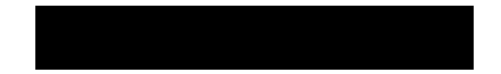

#### **Forearms and keyboard parallel to floor (no tilt)**

### Recommended range for keyboard angle

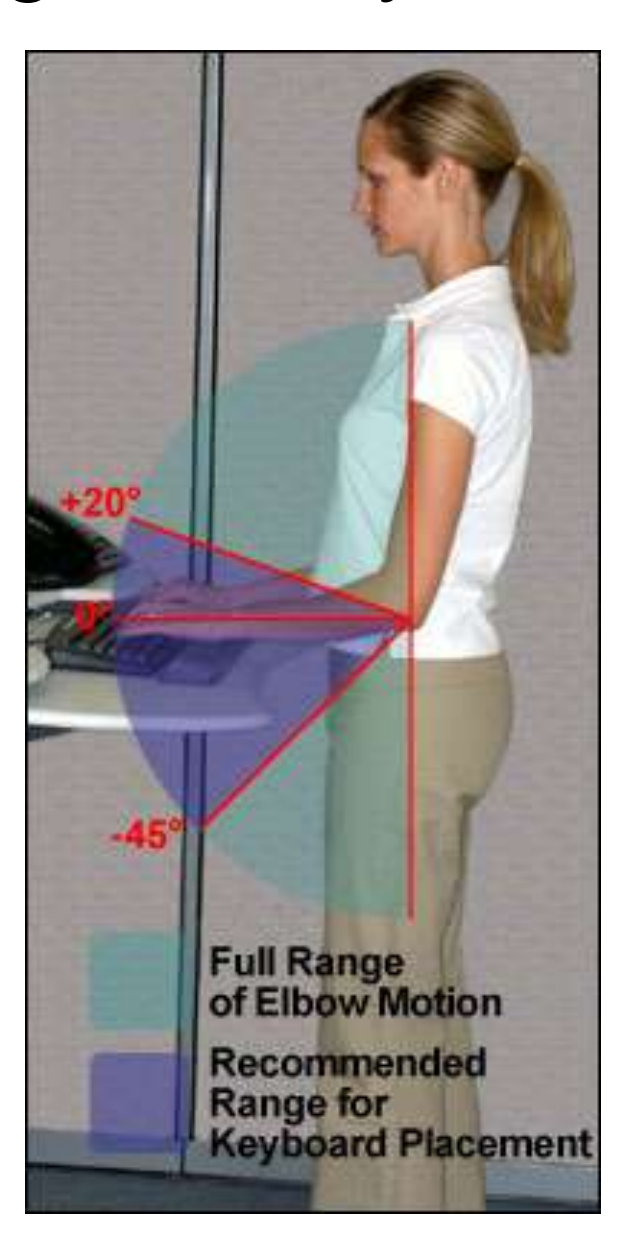

Source: [www.osha.gov](http://www.osha.gov/SLTC/etools/computerworkstations/components_keyboards.html)

## Chair/desk not the right height & not adjustable?

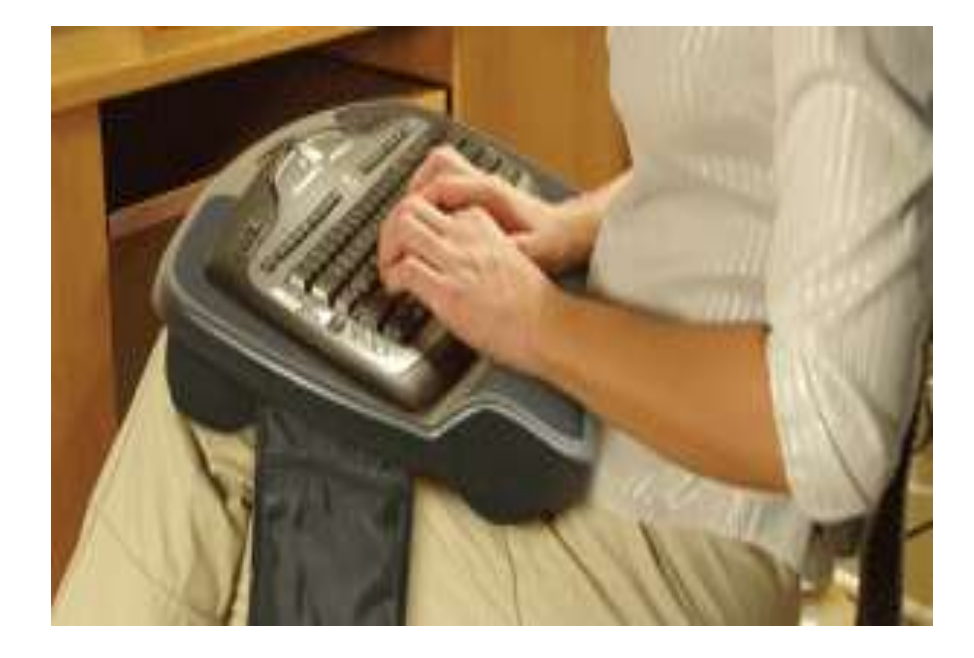

Touch typists **Not touch** typists

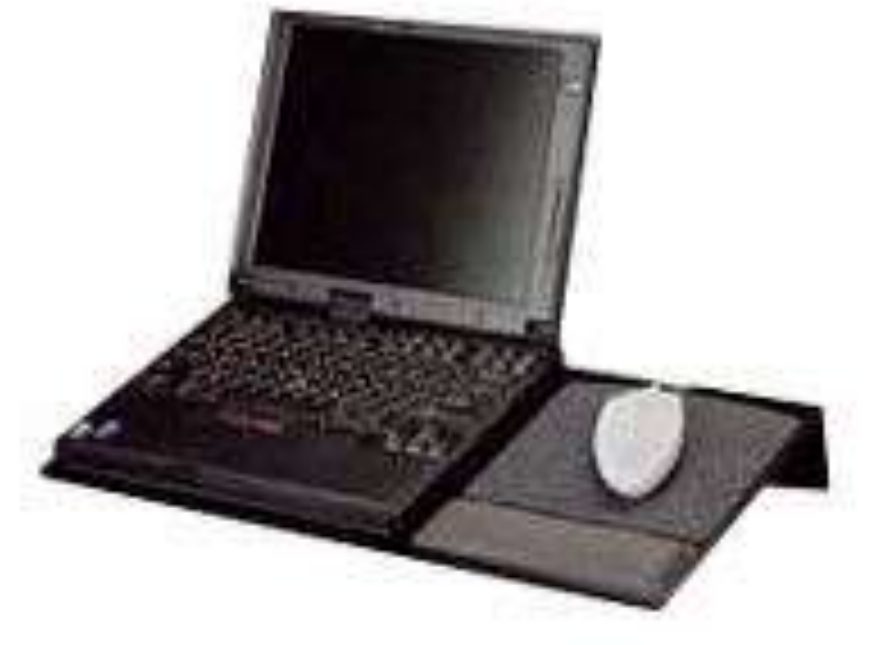

Source: The Original LapDesk Company Source: ErgoCanada

c) I have moved my keyboard side to side, so that my belly button is in front of the H key

For comfortable typing

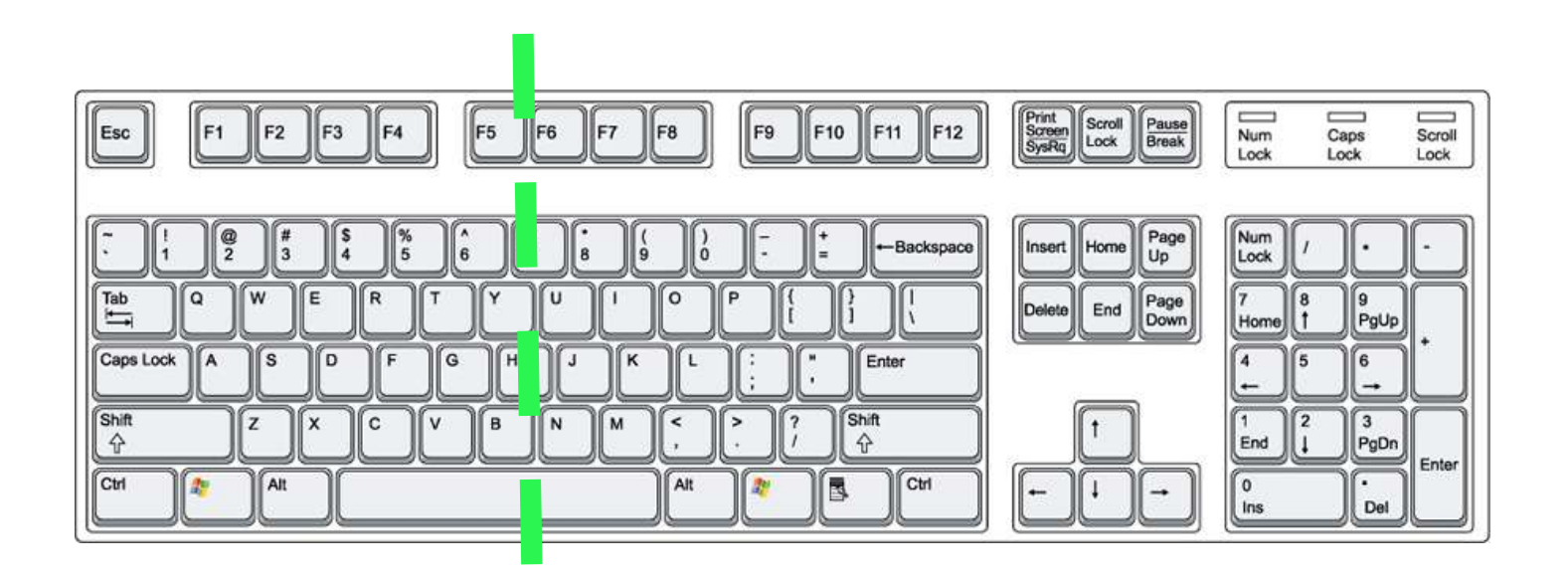

#### **belly button**

c) I have moved my keyboard side to side, so that my belly button is in front of the H key; or because I mouse more than I type, I sit closer to my mouse in front of the L key

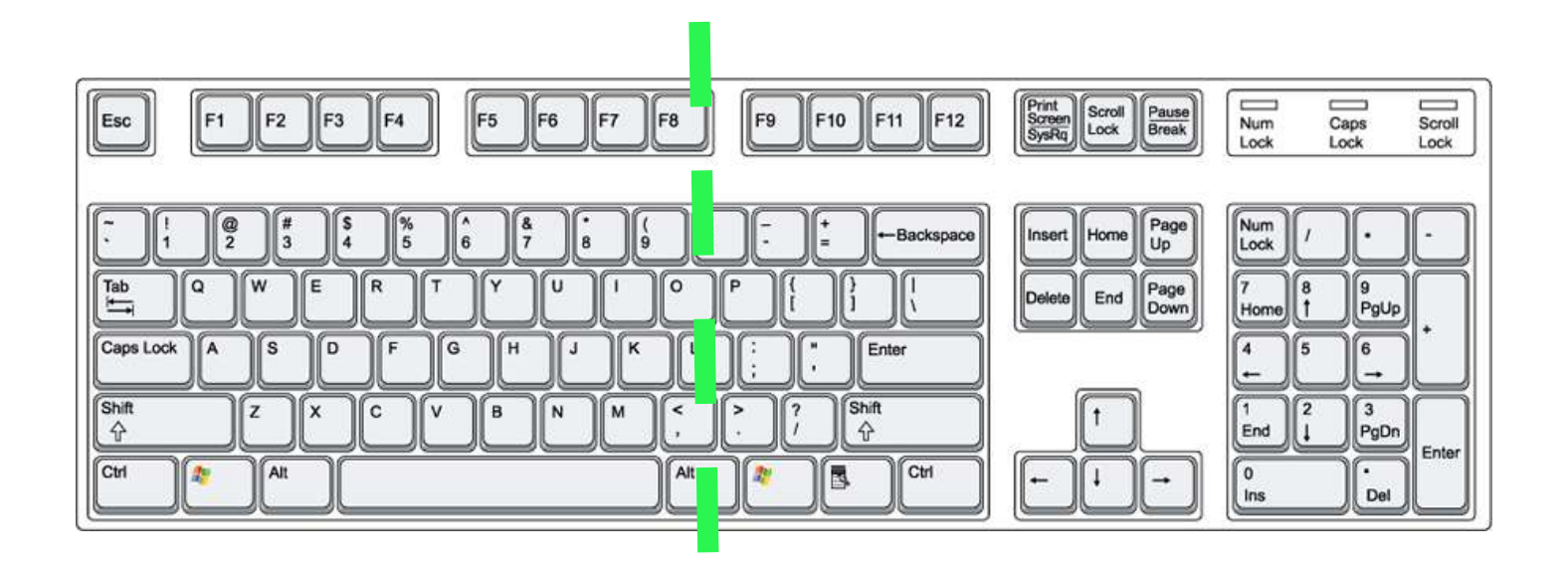

#### **belly button**

## d) When holding my mouse

- My upper arm is vertical.
- My elbow is close to my side.
- My wrist is straight both up and down and side to side.
- My forearm is parallel to the ground or sloping slightly downward

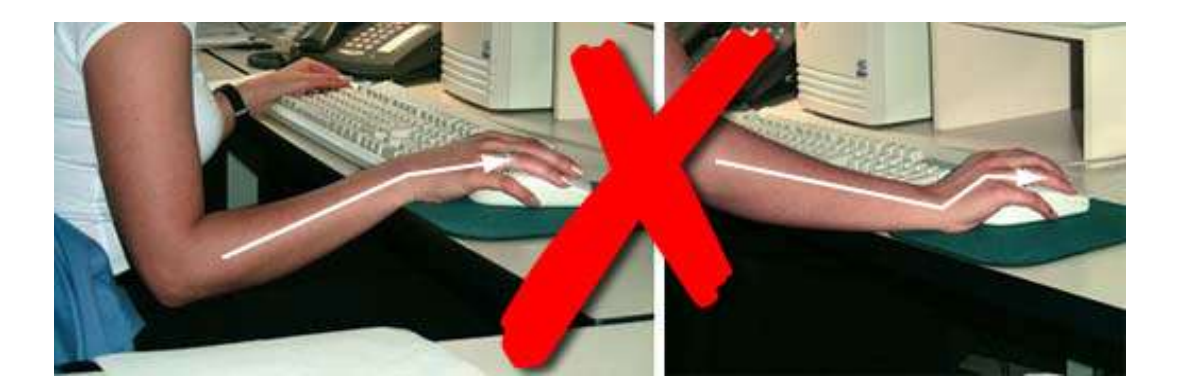

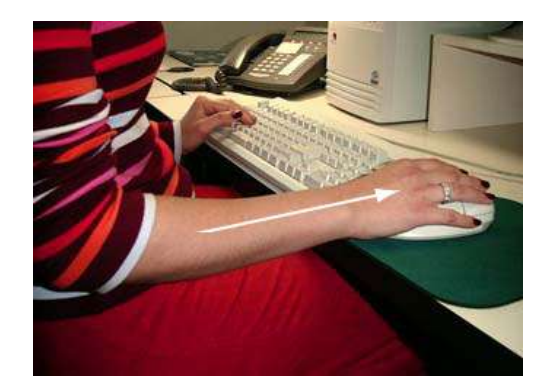

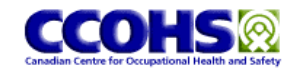

## Keyboard vs Mouse Height

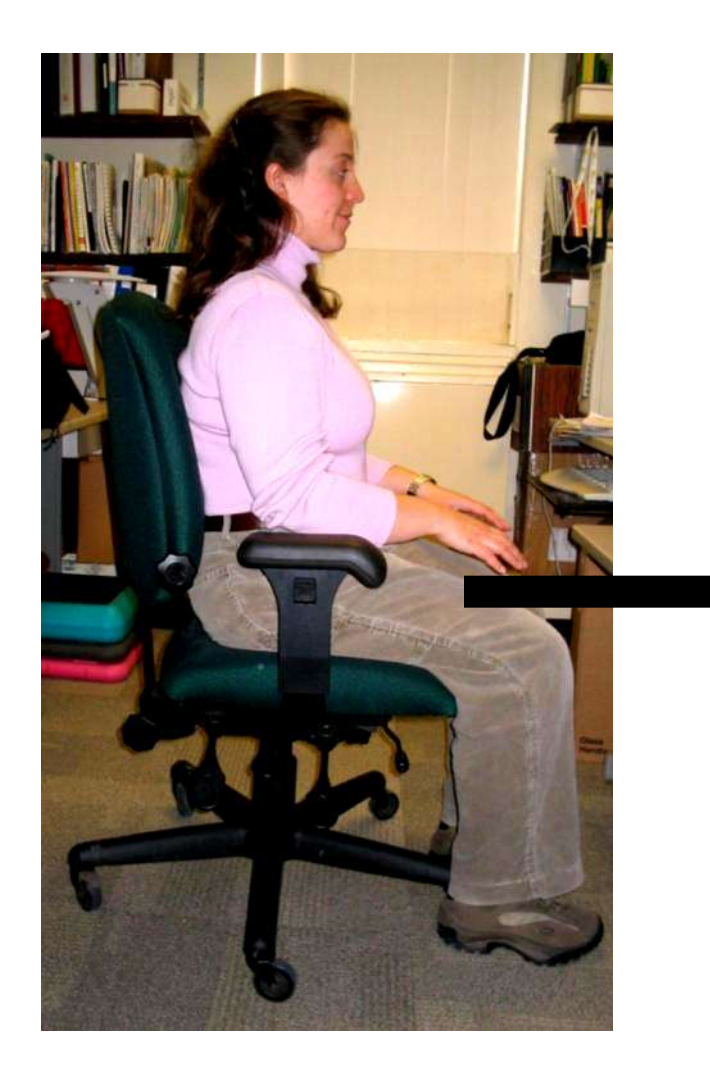

- Good height for typing may be too low for mousing
- Set platform height for what you are using more (mouse or keyboard)
- Or raise mouse with book, etc

### Mouse Arm Postures

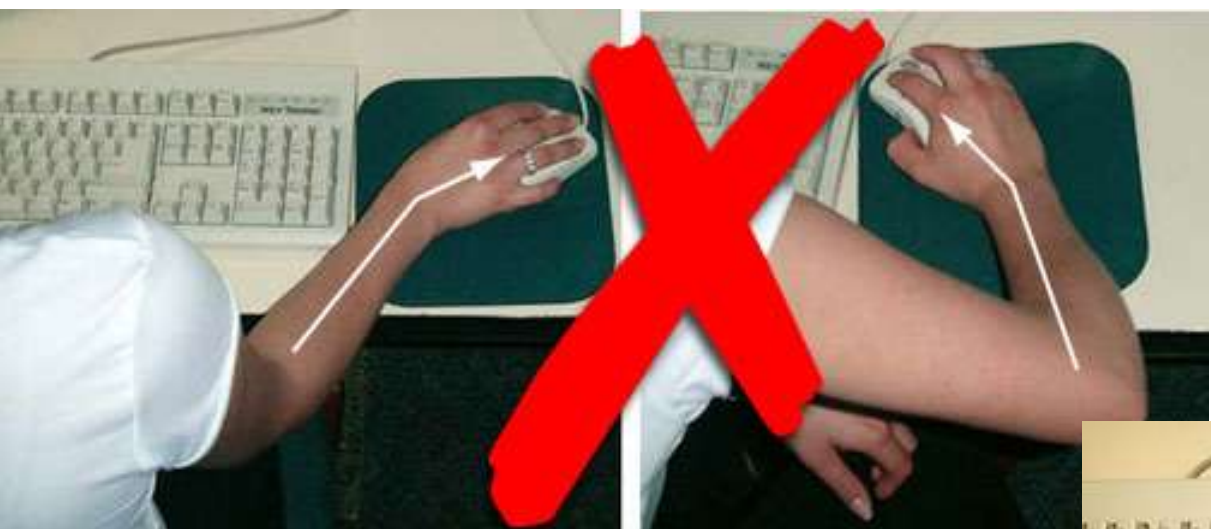

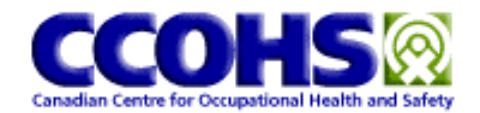

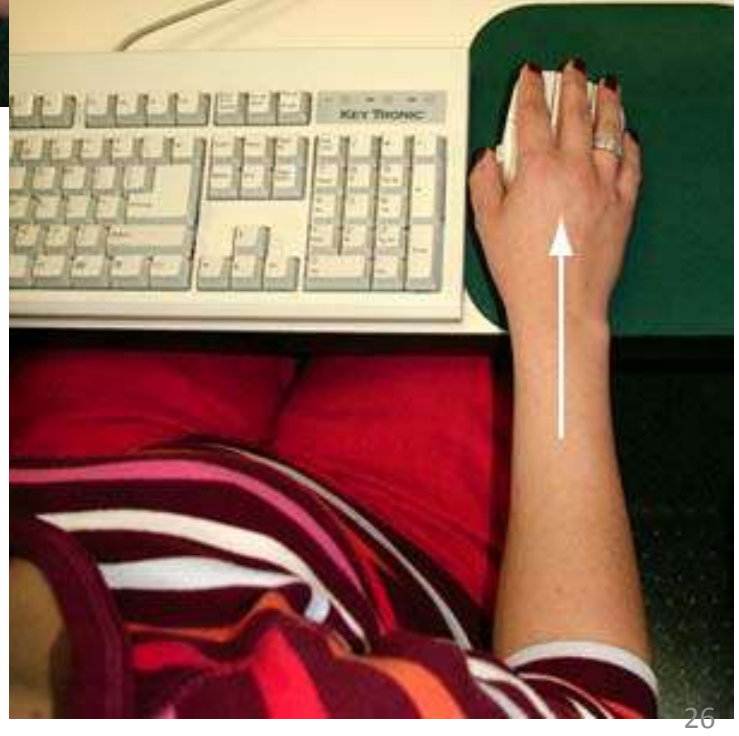

### "My elbow is close to my side" Mouse left vs right?

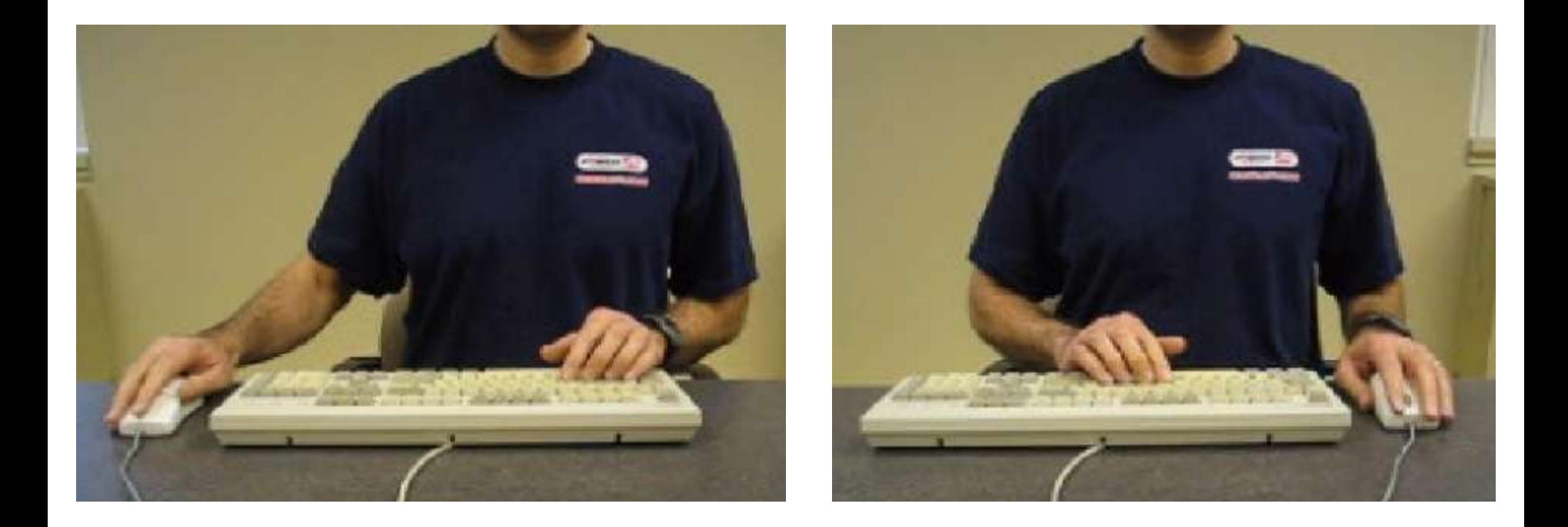

## Left hand mousing

- Switch buttons (optional)
- To reduce the workload on your left hand, use [MouseKeys](http://windows.microsoft.com/en-US/windows7/Use-Mouse-Keys-to-move-the-mouse-pointer) for help with clicking and dragging by pressing keys with your right hand
- Begin with part of the day
	- At a less busy time
	- Ramp up to a full day
	- Up to 2 weeks
- Long term
	- Keep on left
	- Alternate right and left

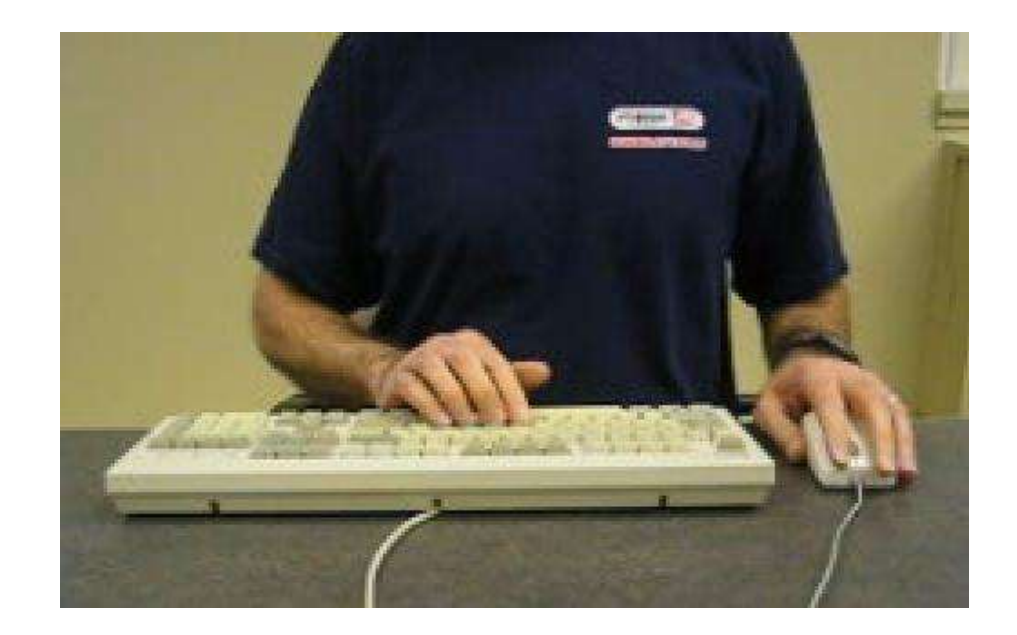

#### **e) My mouse is beside and as close to my keyboard as possible**

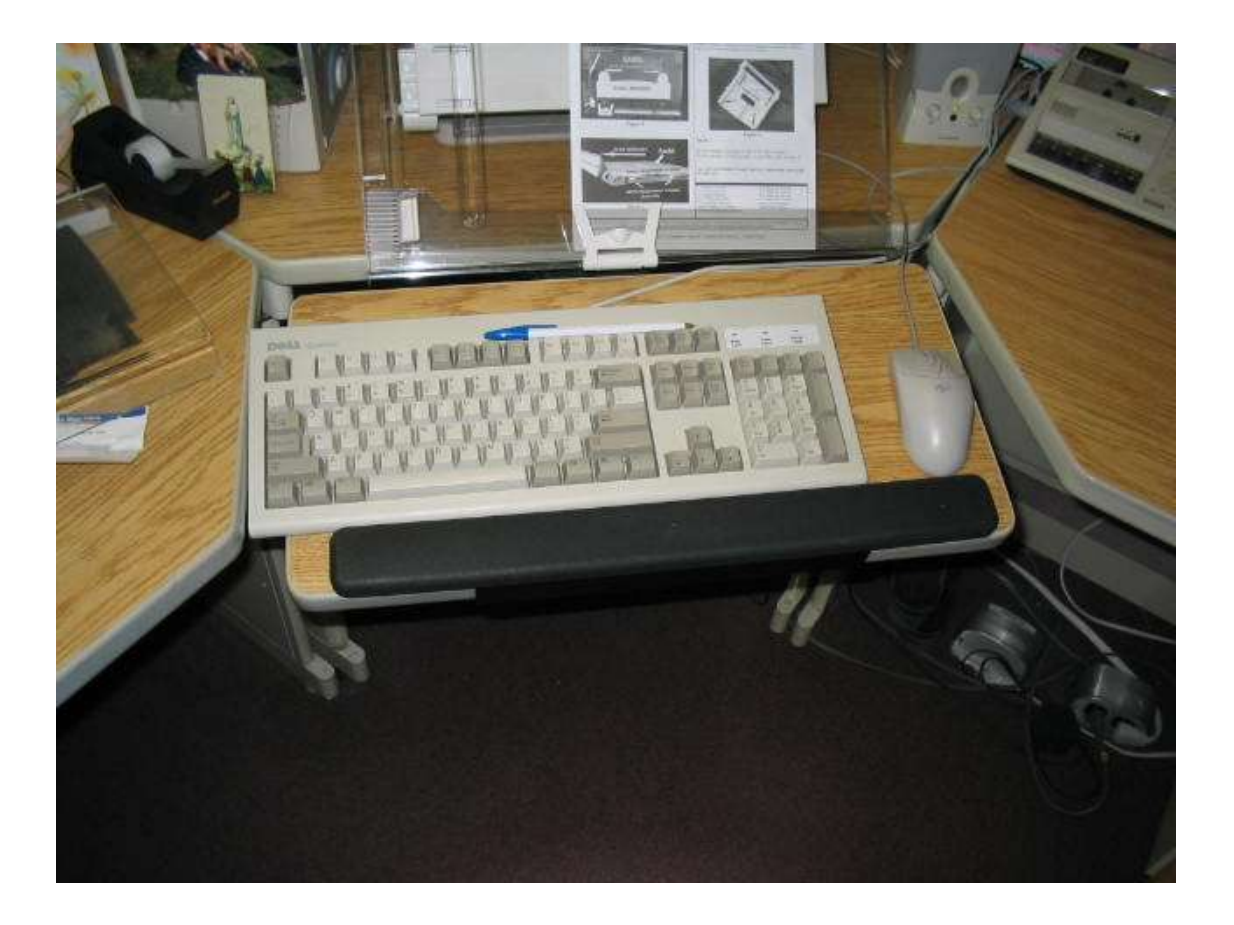

### f) My mouse is on the same surface as my keyboard.

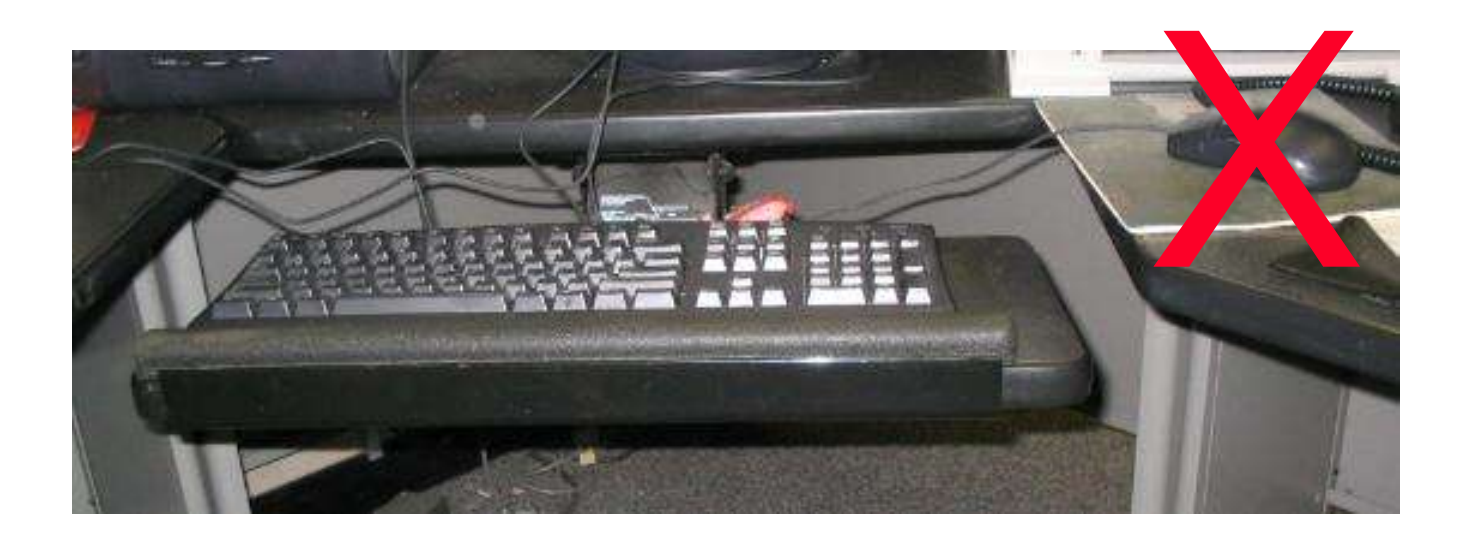

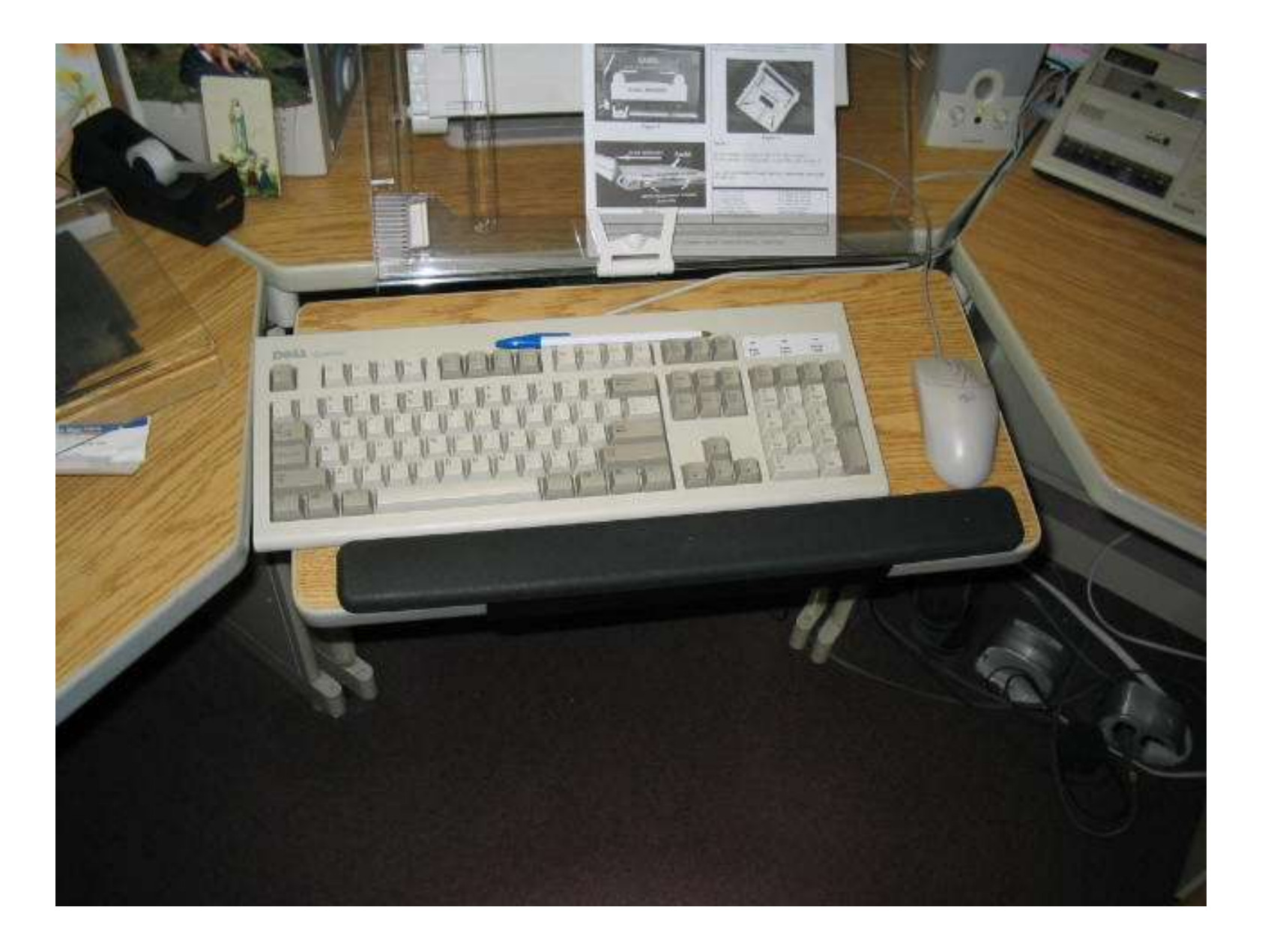

# Mouse Bridge

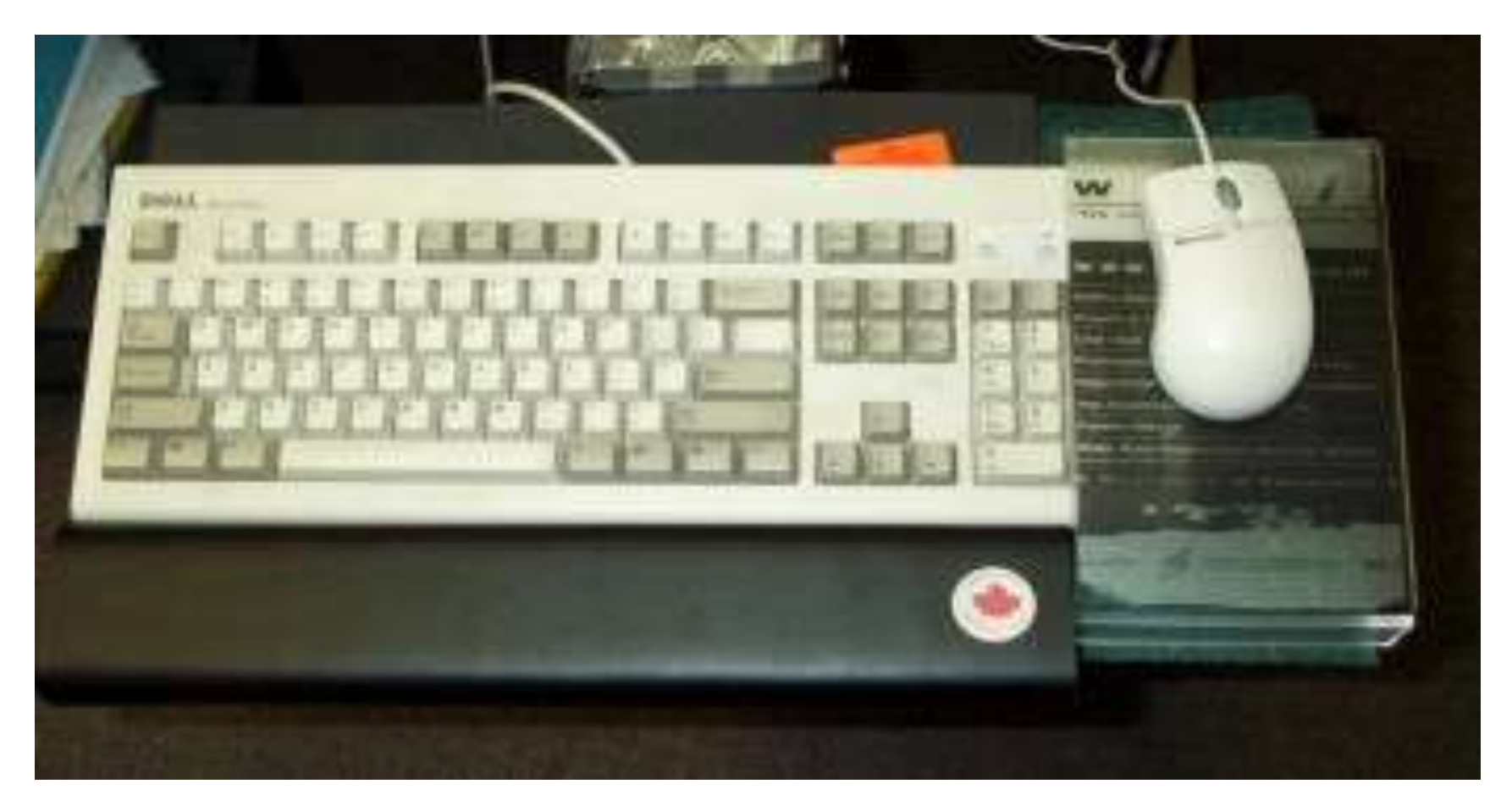

## Mouse left

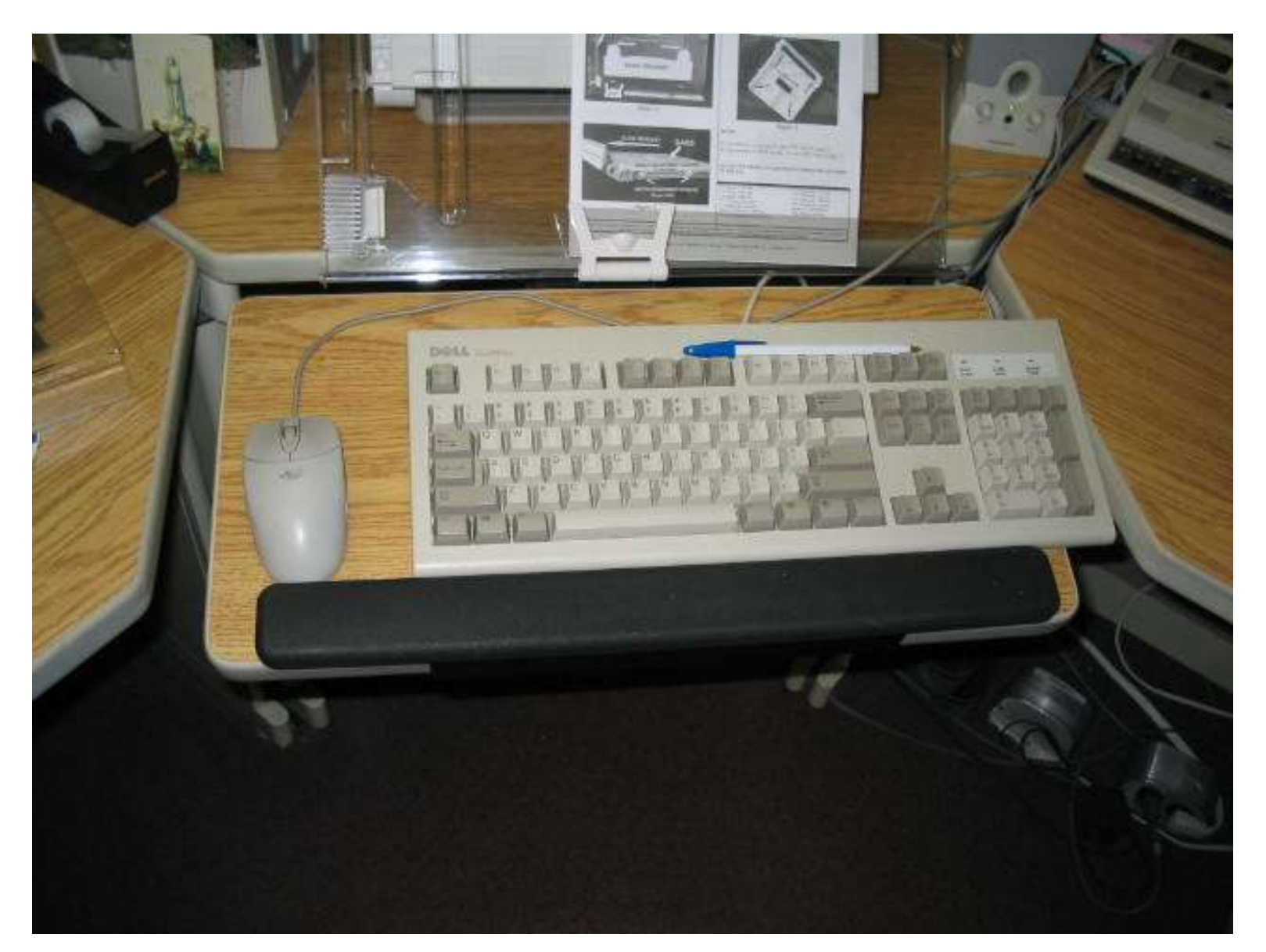

## End of Section

- To proceed to the next section
- Click on the link below or press <Tab> then <Enter>

## [Keyboard/Mouse Use](http://www.yorku.ca/ergo/compselfassess-keymouse2.pdf)

Computer User MSD Prevention Checklist: Reference Material [<Main Menu>](http://www.yorku.ca/ergo/compselfassess-main.htm)